## **Oppsett av aktivesynk**

1 Sett simkort i telefonen (VÆR FORSKTIG. Det er en svakhet på disse telefonene, så ikke press for hardt når kortet settes i). En grei måte å gjøre dette på er å skyve simkortet inn til det møter motstand. Trykk deretter lett på bakkant av kortet, mens du skyver kortet videre helt inn

2 Slå på telefonen

- 4 Kjør denne og velg Netcom (de aller fleste har Netcom og ikke Telenor)<br>5 Når telefonen har startet på nytt, velg start->settings->Security->device le
- 5 Når telefonen har startet på nytt, velg start->settings->Security->device lock
- 6 Hak av det første valget og sett den til f.eks 15min.
- 7 Det anbefales at du setter "simple pin" og passordet til det samme som pinkoden din.

3 Hvis operatørkonfiguratoren ikke starter, må du starte denne via Start->more->more- >operatørkonfigurator

8 Når dette er gjort, vil telefonen låse seg automatisk hvis den ikke brukes på 15

minutter. Dette er en sikkerhet som hindrer uvedkommende tilgang til telefonen.

Start Activesync på pc'en. Hvis du får en feilmelding "fatal error", klikk ok og start Activesync på nytt.

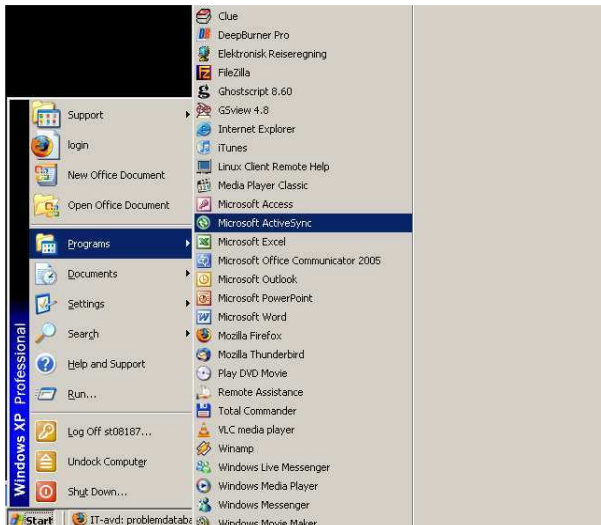

Hvis du har brukt aktivesynk før, Velg "Delete mobile device" FØR du kobler telefonen til PC'en. Det kan være flere "mobile devices", så gjenta "delete mobile device" til valget er grået ut.

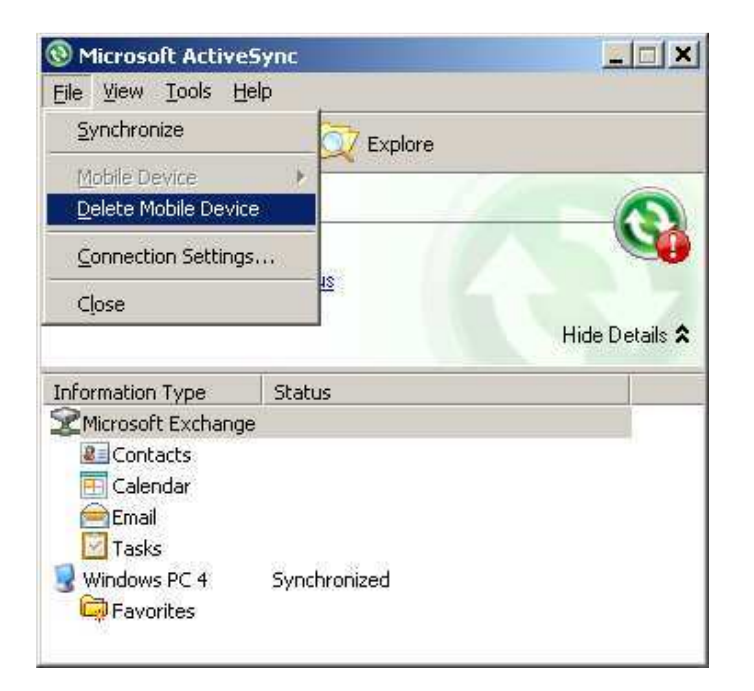

Når det er gjort, kan mobilen kobles i maskinen og etter 10-15 sekunder starter "synchronization setup wizard". Trykk "next" to ganger.

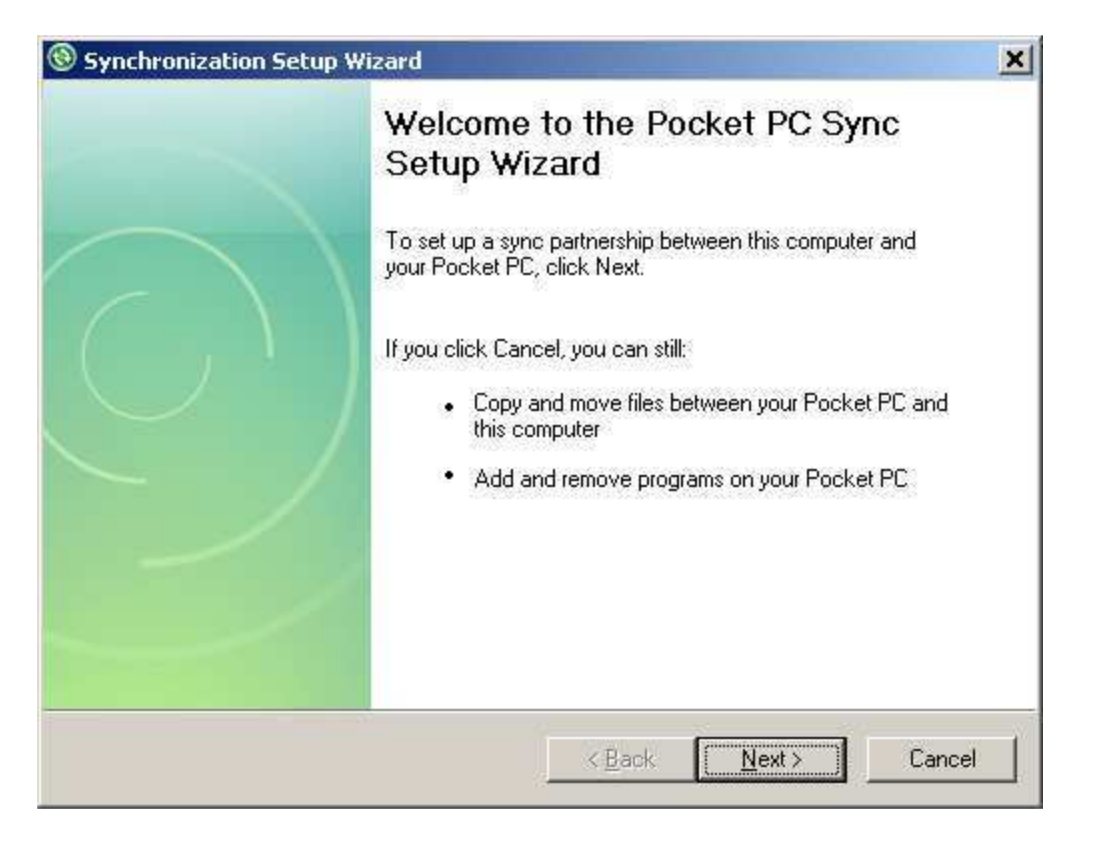

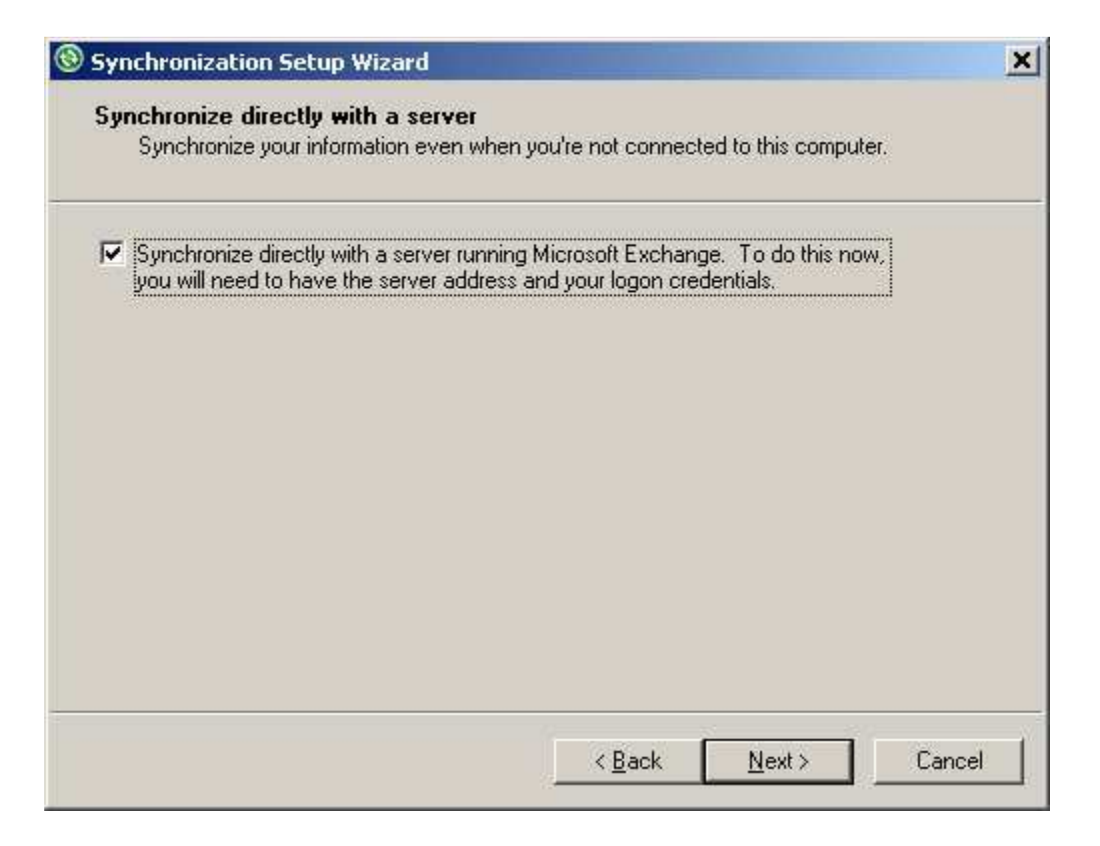

Skriv så inn serveradresse som vist i bildet Brukernavn og passord skal være det samme som du logger på pc'en med. Det skal være hake i begge boksene. Trykk så next

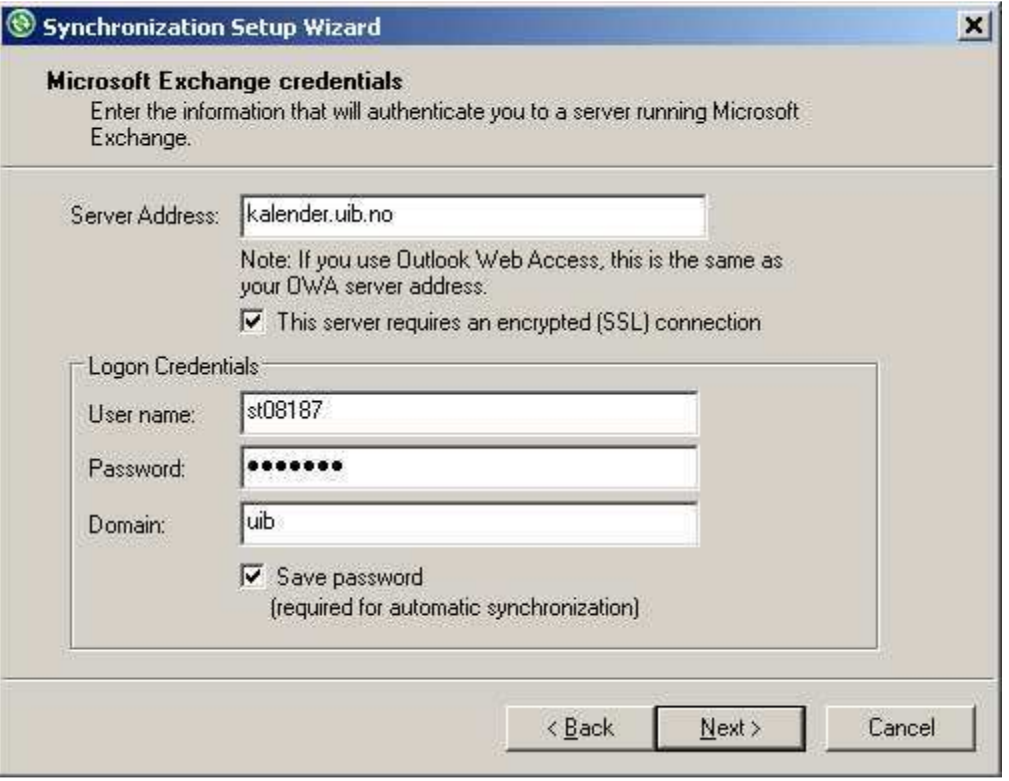

Velg hva du ønsker å synkronisere (vanligvis holder det med contacts, calendar, e-mail og tasks) Merk "e-mail" slik linja blir blå som vist i bildet og trykk så på "settings" nede til høyre.

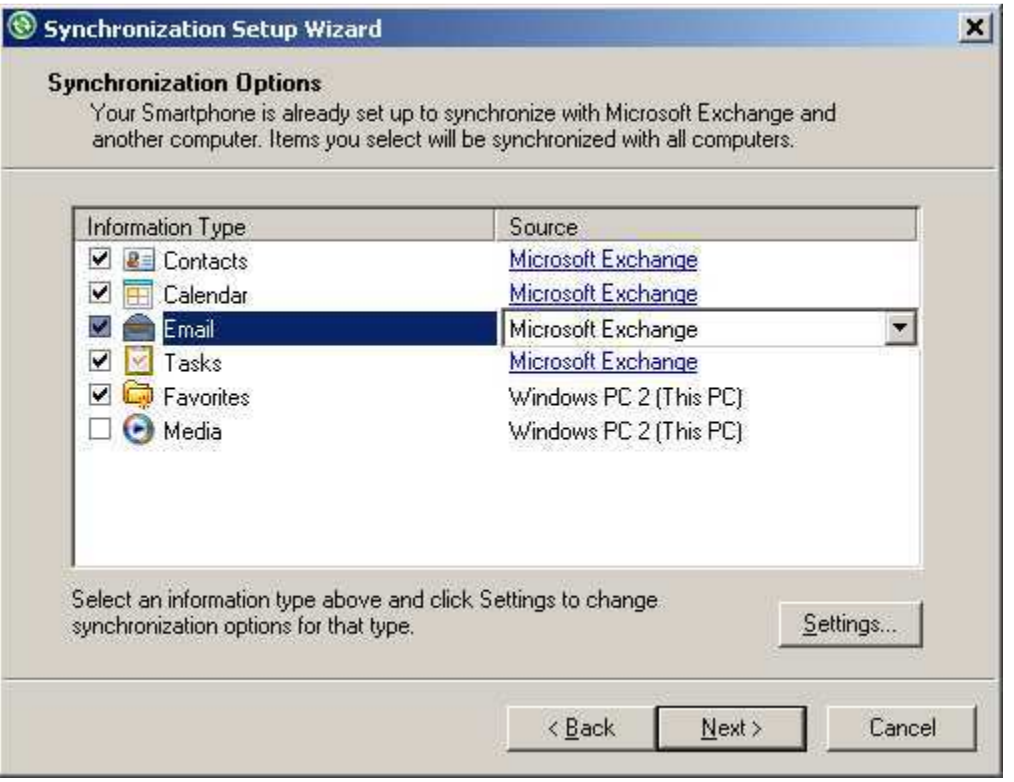

Velg hvor mange dager du skal ha mail i fra (bør ikke være mer enn 2 weeks) Sett "download size limit" til "All" Ønsker du å inkludere vedlegg, setter du hake på "include file attachments" og "only smaller than" 250 kb, for at lagringsplassen på telefonen ikke skal bli overskredet. Trykk OK

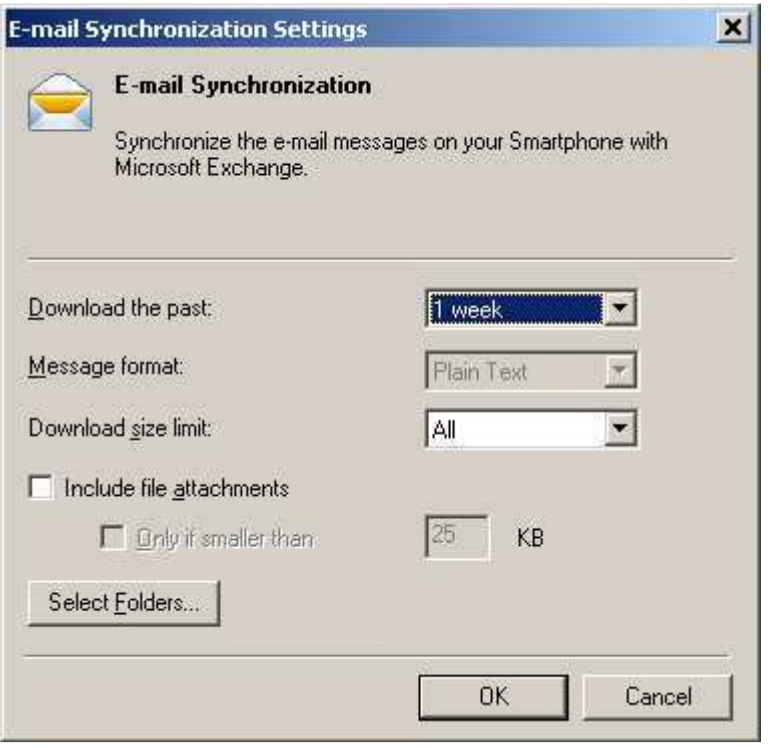

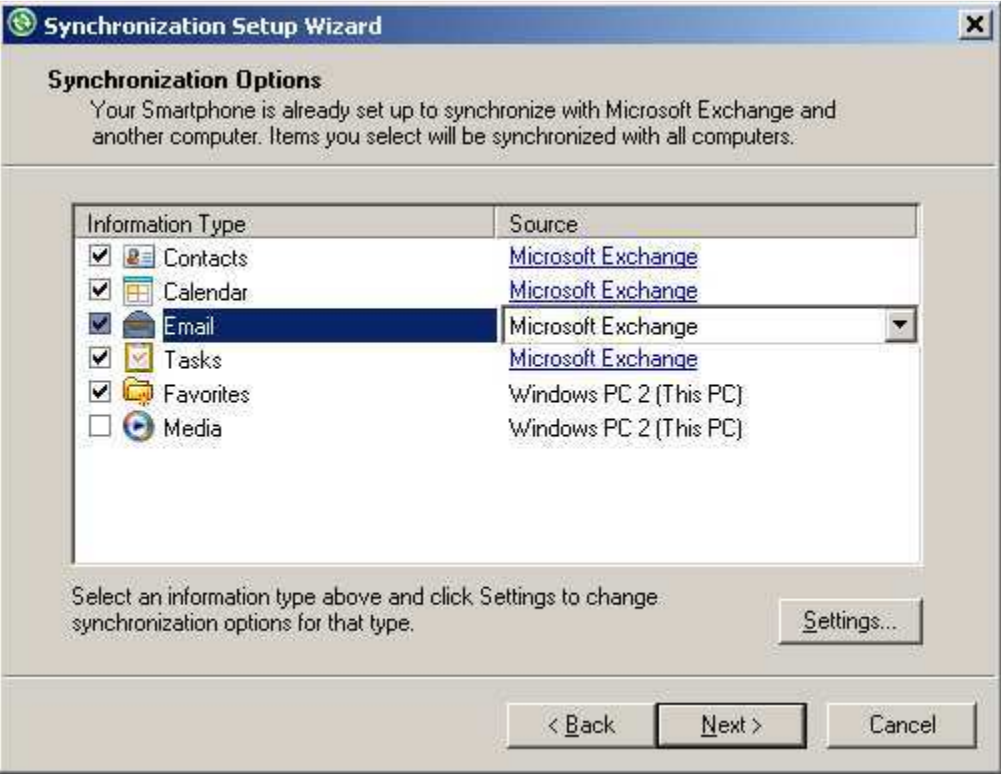

Trykk next>

Du får så spørsmål om å tillate wireless connection når telefonen er koblet til pc, dette skal man ikke ha. trykk next og finish og synkroniseringen er da ferdig konfigurert. Første synkronisering starter så automatisk. Dette kan ta 1-10 minutter avhengig av hvor mye som synkes.

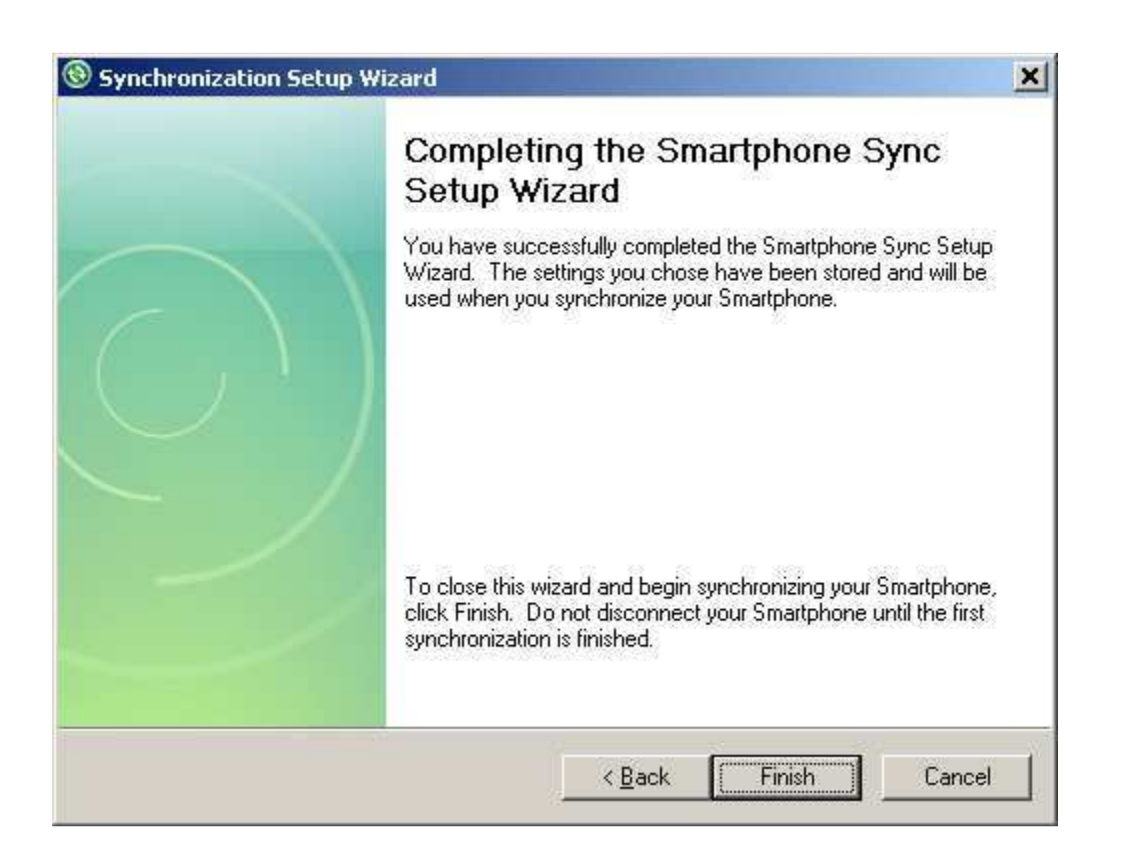